# hama.

### **00057217 00057218**

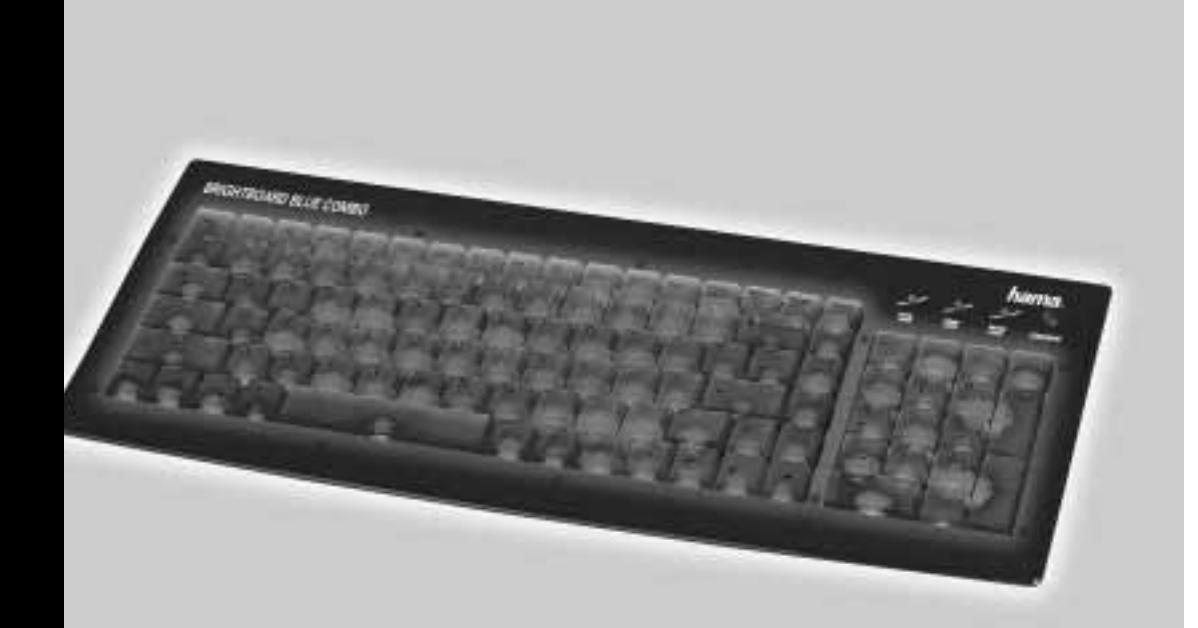

## **PC-Tastatur mit blauen LEDs Keyboard with blue LEDs**

#### <sup>l</sup> **PC Tastatur**

#### **Anschließen der Tastatur**

#### *PS/2-Variante*

- a) Schalten Sie Ihren PC aus
- b) Verbinden Sie den Tastatur- PS/2-Anschluss (Violett) mit der PS/2-Tastaturschnittstelle am PC.
- c) Schalten Sie Ihren Computer ein und fahren Sie ihn hoch.

#### *USB-Variante*

- a) Verbinden Sie den USB-Anschluss mit der USB-Schnittstelle am PC
- b) Je nach Windows®-Version werden Sie evtl. nach Treibern gefragt, legen Sie in diesem Fall Ihre Windows®-Installations-CD in Ihr CD-ROM Laufwerk.

#### *Hinweis*

Im Gegensatz zur Installation über die PS/2-Schnittstelle ist es bei USB nicht notwendig, den PC auszuschalten.

#### <sup>L</sup> **PC Keyboard**

#### **Connecting of the keyboard**

#### *Option PS/2*

- a) Switch off your PC
- b) Connect the keyboard PS/2 connector (violet) with the PS/2 keyboard interface of the PC.
- c) Switch on your PC and boot it up.

#### *Option USB*

- a) Connect the USB connector with the USB interface of the PC
- b) Depending on the Windows® version, you are eventually asked for drivers; if this is the case, insert your Windows® installation CD in your CD-ROM drive.

#### *Note*

In contrast to the installation via the PS/2 interface, it is not necessary – as far as USB is concerned – to switch the PC off.

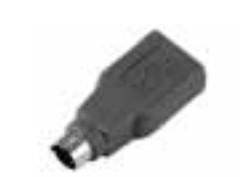

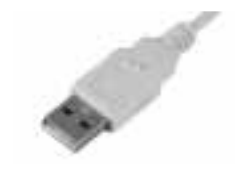

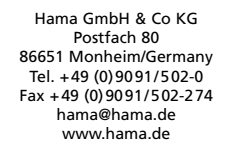

00057217/00057218-10.05

hama.

**Contract Contract Contract Contract**